## **FORMATOW. KARTY SD**

Usuwa wszystkie pliki z karty microSD.

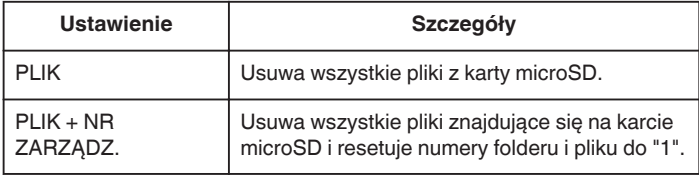

## **OSTROŻNIE :**

- 0 Opcja nie jest dostępna kiedy karta microSD nie jest włożona.
- 0 Podczas formatowania z karty zostaną usunięte wszystkie dane. Przed formatowaniem skopiuj wszystkie pliki do komputera.
- 0 Sprawdź czy bateria jest całkowicie naładowana lub podłącz zasilacz sieciowy ponieważ proces formatowania może trochę potrwać.
- 0 Przed użyciem nowej karty microSD sformatuj ją w tym urządzeniu.

## **Wyświetlanie pozycji**

1 Dotknij , aby wyświetlić menu.

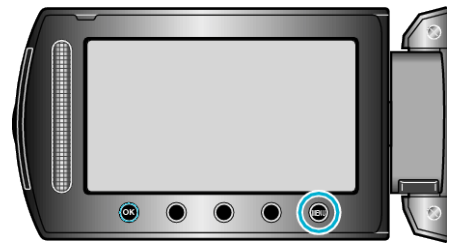

2 Wybierz "USTAWIENIA MEDIÓW" i dotknij ®.

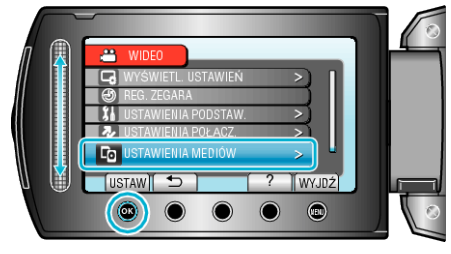

3 Wybierz "FORMATOW. KARTY SD" i dotknij ®.

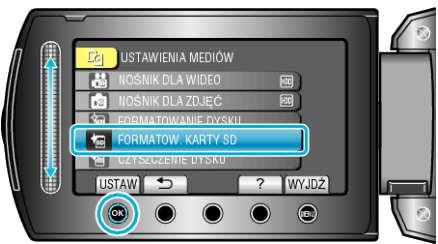

4 Wybierz to ustawienie i dotknij  $\otimes$ .

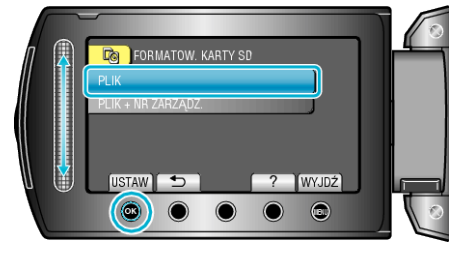

**5** Wybierz "TAK" i dotknij <sup>®</sup>.

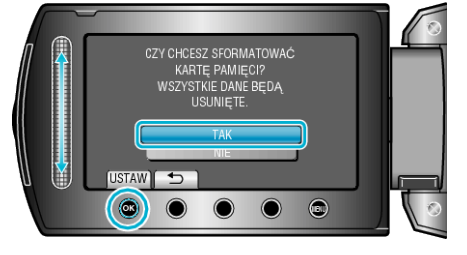

 $\bullet$  Po zakończeniu formatowania dotknij $\circledast$ .